## *Registration Instructions for Students (Grades 7 to 10)*

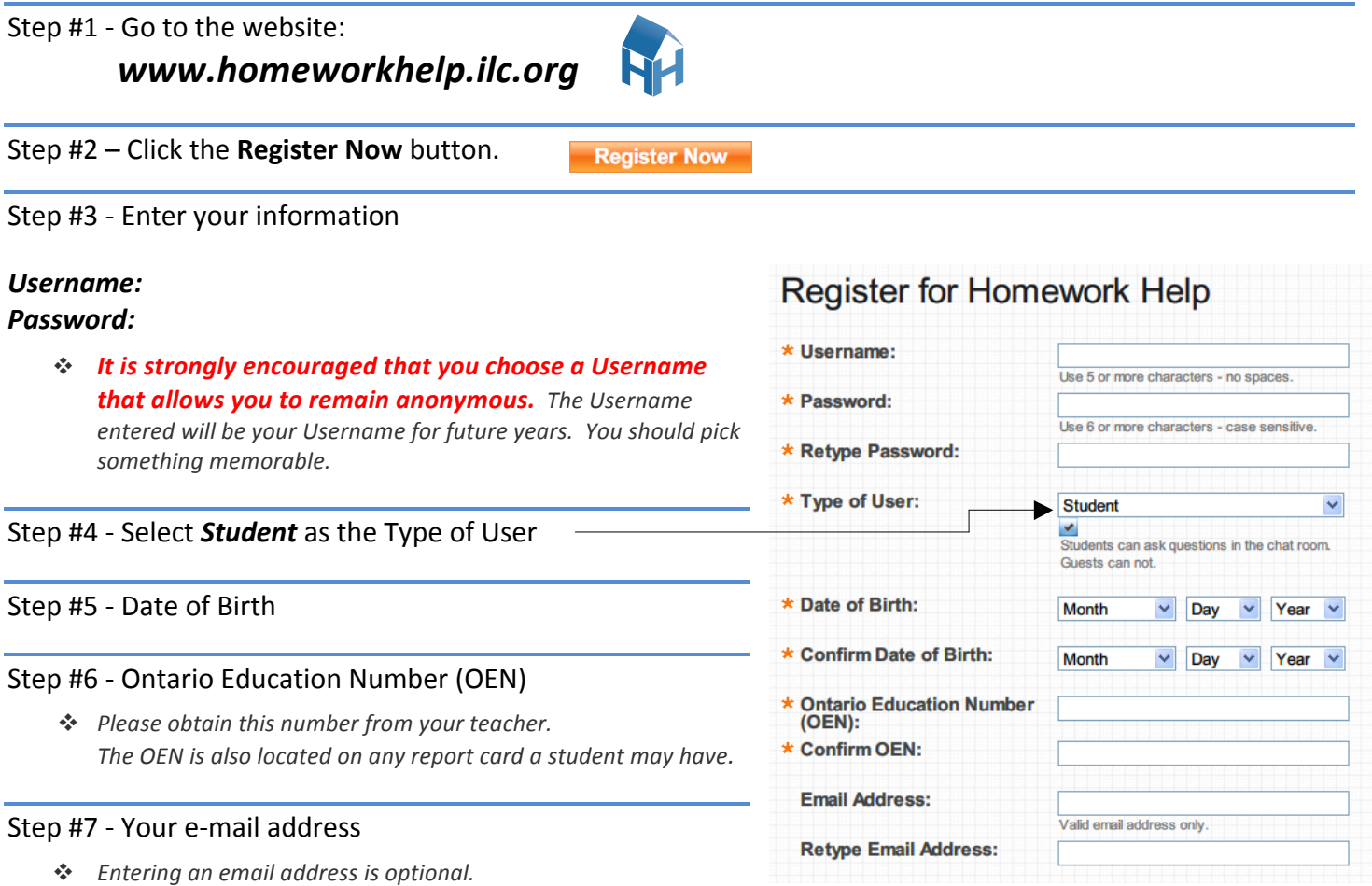

- **→** In the event that you forget your username and password, it can be emailed to you. You will also receive technical support, valuable reminders about upcoming dates and events (EQAO, exams), updates, and tips.
- **❖** If you choose not to enter an email address, your account, if you forget your Username or Password, can be reactivated by *entering your Ontario Education Number (OEN).*

## *Notes:*

- \* After this registration process, you will be able to login using your Username and Password at the top right of the welcome screen.
- **→ If you forget your Username and/or Password**, you may re-register by clicking "Forgot Username" or "Forgot Password" and entering your OEN and Date of Birth. Your original Username will be restored.
- **→** If you receive a message that you are a Temporary User, it means that your student data has not yet been uploaded to the ILC. Tell your teacher if you get the Temporary User message. He/she will forward your name to the Board's eLearning Contact. Temporary Users will not have access to 'Ask A Tutor' until their data is uploaded.
- \* Teachers and other students may register as a Guest at any time, but will be *unable to ask questions* to the tutors in the Chat Rooms.